**IBM Software Group** 

# Ask the Experts

# Troubleshooting Web Services in IBM WebSphere Application Server

27 August 2014

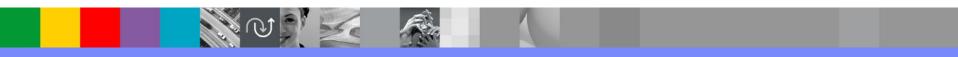

WebSphere® Support Technical Exchange

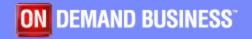

# Agenda

- Introduce the panel of experts
- Introduce Troubleshooting Web Services in IBM WebSphere Application Server Topics
- Answer 6 questions submitted
- Open telephone lines for questions
- Summarize highlights

### Panel of Experts

| Panelist                                          | Role at IBM                                                                                                    |
|---------------------------------------------------|----------------------------------------------------------------------------------------------------|
| Michael McGuinness                                | Support Engineer<br>Michael, an IBM WebSphere Application Server level 2 support engineer, has over six years experience in<br>troubleshooting web services problems.                                                                                                    |
| Krishna Jaladhi<br><sub>krishnaj@us.ibm.com</sub> | Support Engineer<br>Krishha, an IBM WebSphere Application Server level 2 support engineer, has over ten years experience.                                                                                                    |
| Allen Alarcon<br>alarcon@us.ibm.com               | Support Engineer<br>Allen, an IBM WebSphere Application Server level 2 support engineer, has ten years experience. Other<br>areas of specialization are J2C, Web Services, Transaction, XML and SDK.                                                                                                    |
| Hobert Bush III<br>bushh@us.ibm.com               | Support Engineer<br>Hobert has been a Level 2 Support analyst for WebSphere Application Server since 2009. He is an IBM<br>Certified Solution Developer and System Administrator for WebSphere Application Server. He has<br>resolved numerous high impact issues for clients related to the HA Manager, DB Connections,<br>Transactions, and the Web Services components. |

WebSphere® Support Technical Exchange

Pre-C

#### Introduction

- We will be covering a number of questions that cover various WebSphere Application Server Topics :
  - Web Services Performance Problems
  - Web Services Connectivity Problems
  - IP Caching in Web Services
  - JAXB Performance problems in JAX-WS applications
  - WSDL\_Generation\_Extra\_ClassPath custom property
- Platforms covered will include Windows, Unix.

How to troubleshoot web services performance problems?

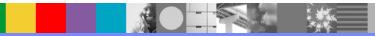

Web Services performance Tracing.

- Isolate problem within Web Services engine OR outside.
- Have a smallest number of trace point as possible

#### com.ibm.ws.webservices.trace.WSPerf=all

- Within Web Services
- Client-side, total time spent in Web Services processing the request/response
  - org.apache.axis2.jaxws.client.proxy.JAXWSProxyHandler invoke JAXWSProxyHandler.invoke() calling method
  - org.apache.axis2.jaxws.client.proxy.JAXWSProxyHandler invoke JAXWSProxyHandler.invokeSEIMethod() returned
- Service-side, total time spent processing the request
  - WASAxis2Servlet.doPost() entry
  - WASAxis2Servlet.doPost() exit

- Outside of Web Services
- Client side time spent waiting for response from service.
  - HttpOutSyncWriter.finishBufferRequest.finishRequestMessage() calling
  - org.apache.axis2.jaxws.client.proxy.JAXWSProxyHandler invoke JAXWSProxyHandler.invokqeSEIMethod() returned method
- Service side time spent waiting for the application to complete the business method (the invoke).
  - org.apache.axis2.jaxws.server.dispatcher.JavaDispatcher invokeTargetOperation JavaDispatcher.invokeTargetOperation() calling
  - org.apache.axis2.jaxws.server.dispatcher.JavaDispatcher invokeTargetOperation JavaDispatcher.invokeTargetOperation() returned

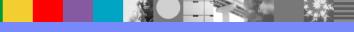

How to troubleshoot web services connectivity problems?

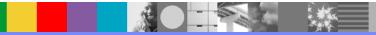

#### Overview of Web Services outbound connection pool

•Connection pooling improves performance by avoiding the overhead of creating and destroying connections

- Applicable to Web Service Client/Consumer
- JAX-RPC and JAX-WS Web Service Clients/Consumers will use outbound connection pool
- •Outbound connection pool can be configured using JVM custom properties only
- •Outbound connection pool cannot be disabled
- Outbound connection pool Connection reuse can be disabled
- There is one pool for JAX-RPC and one for JAX-WS

[5/16/14 12:53:17:905 EDT] 00000089 OutboundConne > OutboundConnectionCache.findGroupAndGetConnection() WAITING\_THREADS\_THRESHOLD is 5, HTTP\_CONNECTION\_TIMEOUT is 300000, HTTP\_MAX\_CONNECTIONS is 50 Entry

[5/16/14 12:53:17:905 EDT] 00000089 OutboundConne 1 WSWS3595I: Current pool size: 0. Connections-in-use size: 0. Configured pool size: 50

[5/16/14 12:53:17:907 EDT] 00000089 OutboundConne 1 **WSWS3547I: Outbound connection group is created for key: HttpOutboundChain:ashishworkmc.raleigh.ibm.com:9082** 

[5/16/14 12:53:17:929 EDT] 00000089 OutboundConne 1 WSWS3595I: Current pool size: 1. Connections-in-use size: 1. Configured pool size: 50 [5/16/14 12:53:17:929 EDT] 00000089 OutboundConne < OutboundConnectionCache.findGroupAndGetConnection() Exit

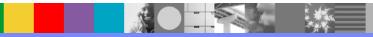

What is IP caching in web services?

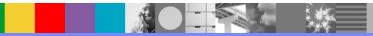

- java.net.InetAddress class is used to resolve hostnames to their IP addresses.
- InetAddress class provides methods which rely on the operating system to perform resolution
- The operating system will attempt to resolve the hostname by performing a lookup of a file, a DNS Server, or other name service
- Completed results are passed back to the JVM
- Results, successful or unsuccessful, may then be stored in the InetAddress Cache

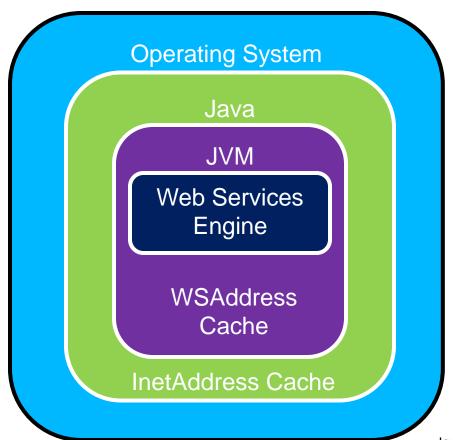

- OS resolves hostname to IP address
- OS results stored in InetAddress Cache
- Web Services
   Engine checks
   WSAddrCache
   cache for existing
   host and port

Java™ JVM™

How to troubleshoot JAXB Performance problems in your JAX-WS applications?

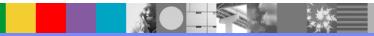

#### Understanding Why JAXBContext Creation Can Degrade Performance

- •JAX-WS runtime trying to create JAXBContext objects, or find existing ones for re-use
- •Application packages are used to create the JAXBContextValue
- findBestSet() attempt is made to create a JAXBContext, this approach gets MORE tedious when flow goes into the findBestSet() method.

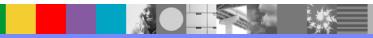

- Wsimport / xjc tools to create the ObjectFactory and/or package-info classes for the package, and bundle them into the application
- For bottom-up approach, wsgen does not generate ObjectFactory.class, JAXBContext is created using class construction. Application developer should put JAXB and non-JAXB classes in different packages so that the findBestSet code path will not be executed

#### Reducing the time required to create the JAXBContext

http://www.ibm.com/support/knowledgecenter/SSAW57\_8.0.0/com.ibm.websphere.nd.doc/info/ae/ae/cwbs\_tuning\_ja\_xbcontext.html

• A new alternative to solve the performance problem is to use jaxb.index https://jaxb.java.net/nonav/2.2.1/docs/api/javax/xml/bind/JAXBContext.html

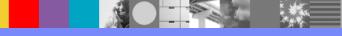

What is the purpose of com.ibm.websphere.webservices.WSDL\_Generati on\_Extra\_ClassPath custom property?

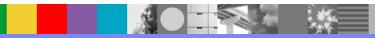

#### Used To Help Generate WSDL

- Its purpose is to add/append include classes, jars to the -classpath argument of the wsgen (wsdl generate) command.
- If you see these symptoms
  - WSWS7054E: The WSDL file could not be generated... because of the following error: {1}.
  - Caused By: java.lang.NoClassDefFoundError ... com.mycompany.app.TestMe
- Find the jar in which the TestMe class resides.
- Add/append the jar's path to the value of the custom property

#### Alternative to the Custom Property

- Package the missing class directly in the same module as the SEI, or in a JAR in the EJB™'s or WAR's lib directory, or in the EAR's lib directory
- Best Practice Include the wsdl file with the application.
  - Provide a reference to the WSDL file in the wsdlLocation attribute of the @WebService annotation. By specifying a pre-defined WSDL file, performance is improved.

#### Example

@WebService (serviceName="FooService", portName="FooPort", wsdlLocation="WEB-INF/wsdl/FooService.wsdl")

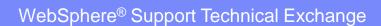

 What are some of the tips to reduce/minimize connection latency in troubleshooting Web Services problems? (I know it's a 'loaded' question; however, any rule-of-thumbs ideas are welcomed)

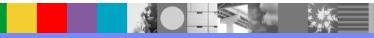

On the client side

- Identify which endpoint address URL the client is using. Make sure that this is truly the URL at which the target service is accessible.
- Set JVM custom property to throw an exception sooner, default is 180 seconds com.ibm.websphere.webservices.http.SocketTimeout
  - This property specifies the amount of time, in seconds, to wait for the outbound socket to be established with the remote server.
- Service provider side Look for latency in the web server, Security layer, and in the WAS JVM.

# **Open Lines for Questions**

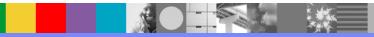

# **Connect with us!**

#### **1.** Get notified on upcoming webcasts

Send an e-mail to <u>wsehelp@us.ibm.com</u> with subject line "wste subscribe" to get a list of mailing lists and to subscribe

#### 2. Tell us what you want to learn

Send us suggestions for future topics or improvements about our webcasts to <u>wsehelp@us.ibm.com</u>

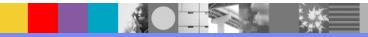

# **Summary**

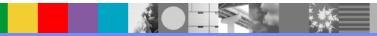

WebSphere® Support Technical Exchange

### Additional WebSphere Product Resources

- Learn about upcoming WebSphere Support Technical Exchange webcasts, and access previously recorded presentations at: <a href="http://www.ibm.com/software/websphere/support/supp\_tech.html">http://www.ibm.com/software/websphere/support/supp\_tech.html</a>
- Discover the latest trends in WebSphere Technology and implementation, participate in technically-focused briefings, webcasts and podcasts at: <a href="http://www.ibm.com/developerworks/websphere/community/">http://www.ibm.com/developerworks/websphere/community/</a>
- Join the Global WebSphere Community: http://www.websphereusergroup.org
- Access key product show-me demos and tutorials by visiting IBM® Education Assistant: http://www.ibm.com/software/info/education/assistant
- View a webcast replay with step-by-step instructions for using the Service Request (SR) tool for submitting problems electronically: <u>http://www.ibm.com/software/websphere/support/d2w.html</u>
- Sign up to receive weekly technical My Notifications emails: <u>http://www.ibm.com/software/support/einfo.html</u>

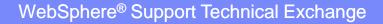